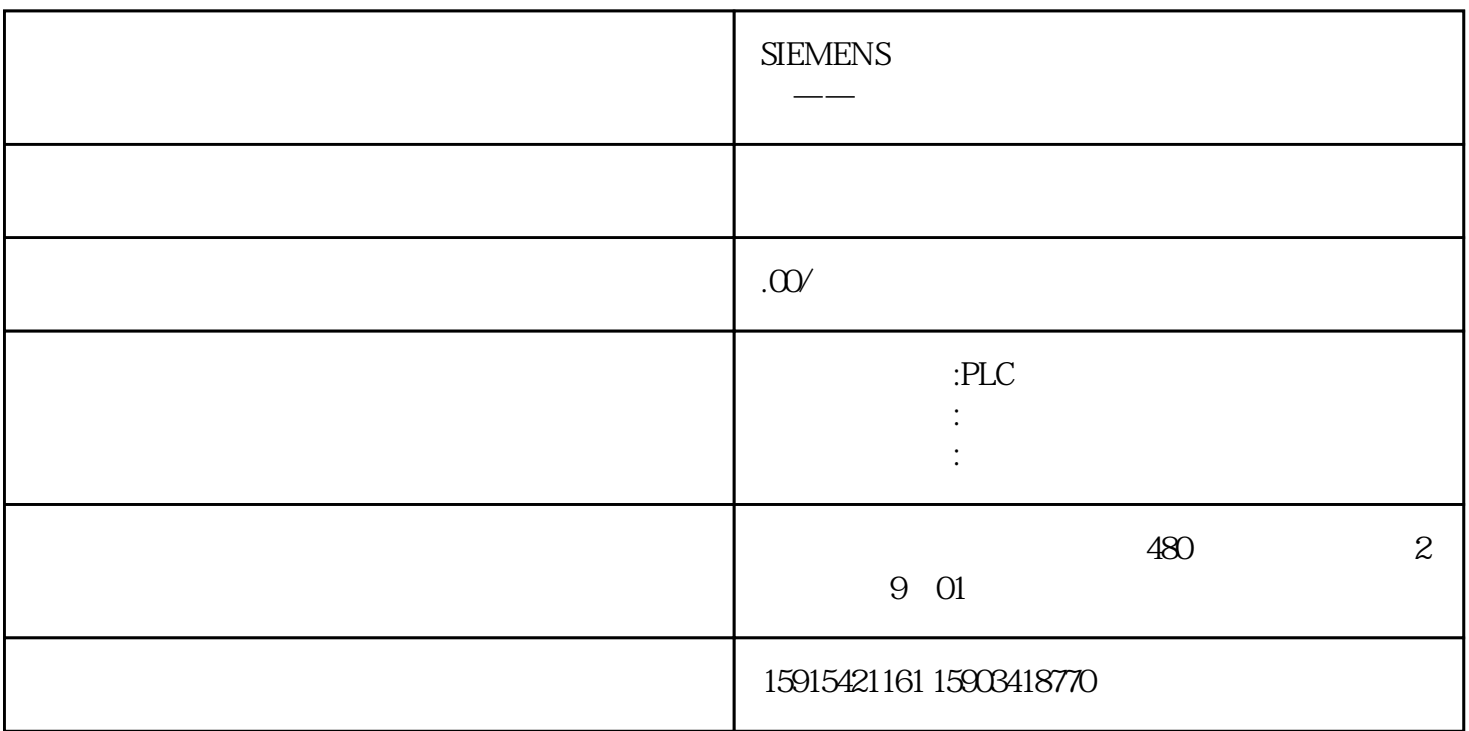

 $\mathcal{R}$  :

STEP 7-Micro/WIN

 $1$ 

 $\mathbb{E} \mathsf{M}$  253

 $LAD$   $FBD$   $STL$ 

 $\ldots$   $\ldots$   $\ldots$ 

 $\frac{a}{b}$  "

 $a$  , and  $a$  , and  $a$  , and  $a$  , and  $a$  , and  $a$  , and  $a$  , and  $a$  , and  $a$  , and  $a$  , and  $a$  , and  $a$  , and  $a$  , and  $a$  , and  $a$  , and  $a$  , and  $a$  , and  $a$  , and  $a$  , and  $a$  , and  $a$  , and  $a$  , and POU<br>POU POU,

3、交叉参考

4、数据块

 $\overline{5}$ 

2、指令树

 $6<sub>5</sub>$ 

8、状态条

STEP 7-Micro/WIN

 $9<sub>l</sub>$ 

包含用于该项目的编辑器( LAD 、FBD 或 STL)的局部变量表和程序视图。如果需要,用户可以拖动分

 $MAIN$ 

 $OB1$ 

10、局部变量表

POU

11、菜单条

 $\alpha$  and  $\alpha$  and  $\alpha$  and  $\alpha$  and  $\alpha$  and  $\alpha$   $\alpha$ 

 $\,$ jinxian $\,$ 

12、工具条

## STEP 7-Micro/WIN

PLC

## STEP7 Micro WIN V4.0

1、打开新项目

## STEP 7-Micro/WIN  $\blacksquare$   $\blacksquare$  SIMATIC>STEP 7 Micro/WIN STEP 7-Micro/WIN

 $2\,$ 

## STEP 7-Micro/WIN

 $(1)$ 

 $\sim$   $\sim$  $"''$  "  $"''$  "  $"''$  "  $"''$  "  $"''$  "  $"''$  "  $"''$  "  $"''$  "  $"''$  "  $"''$  "  $"''$  "  $"''$  "  $"''$  "  $"''$  "  $"''$  "  $"''$  "  $"''$  "  $"''$  "  $"''$  "  $"''$  "  $"''$  "  $"''$  "  $"''$  "  $"''$  "  $"''$  "  $"''$  "  $"''$  "  $"''$  "  $"''$  "  $"''$  "  $"''$  "  $"''$ 

 $3 \t 4$  $STL$  FBD

 $1$  MAIN  $1$ 

 $\sim$  2  $\sim$  1

(4)保存程序:在菜单栏中 File (文件)— Save(保存),输入文件名,保存。

 $\frac{5}{100}$  " PLC" — " " PLC" — "

 $\mathfrak{m}$ 

 $3$